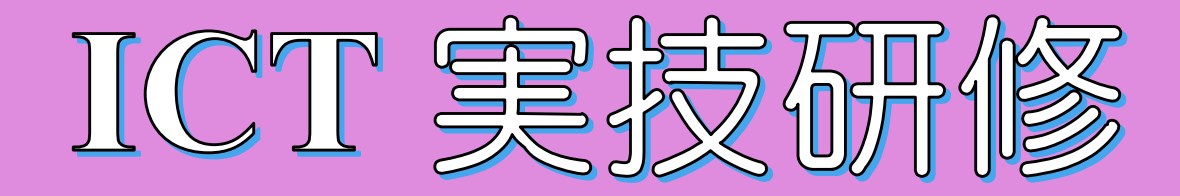

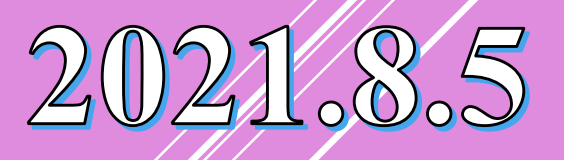

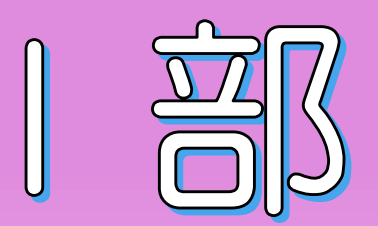

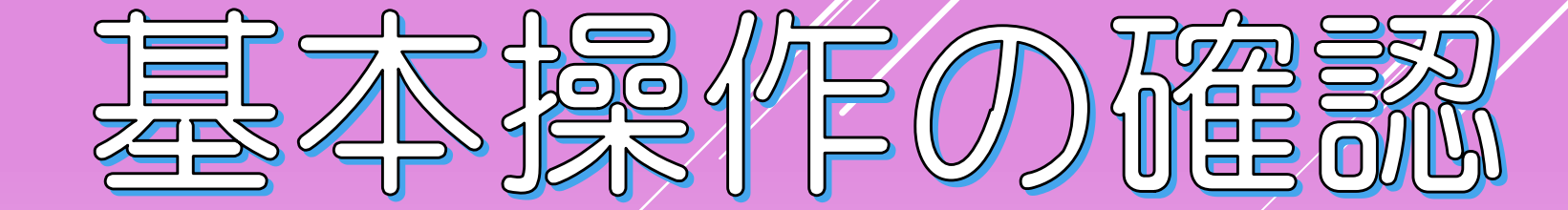

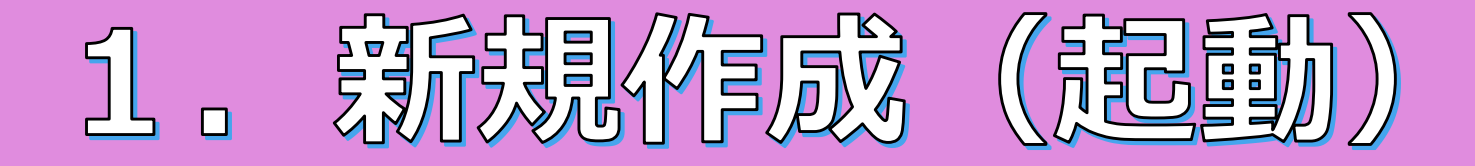

### Power Pointを起動します

### \*「スタートボタン」→「Power Point」を ダブルクリック

※最近のものは、起動時にテンプレートの選択があります

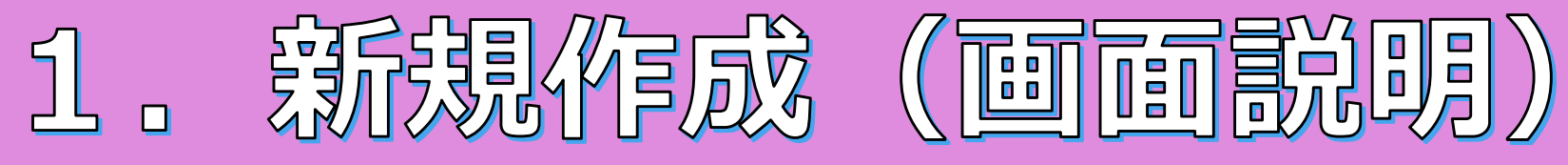

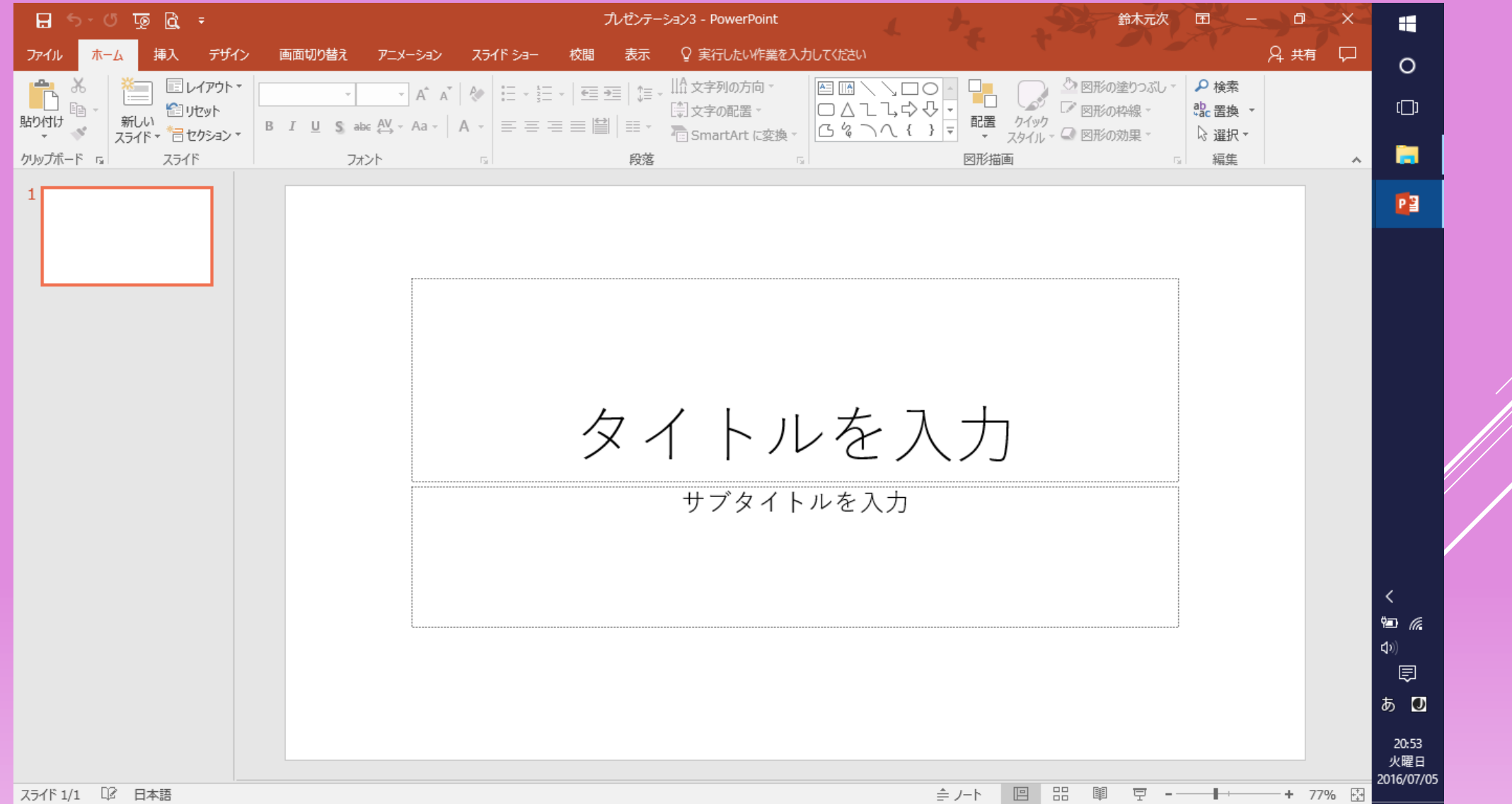

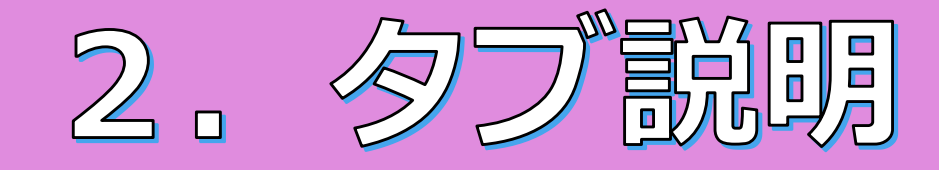

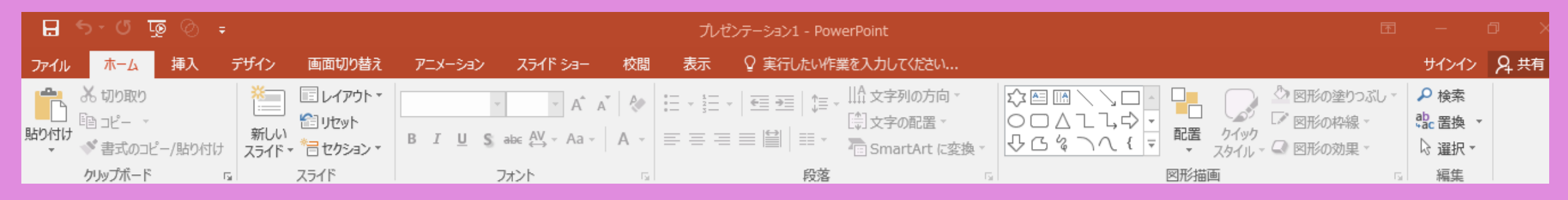

ホーム

#### ・・・基本的作業(文字の大きさやフォントの変更、配置)などの操作

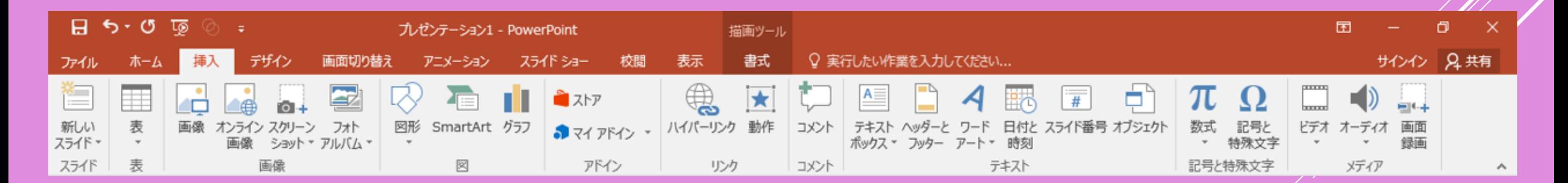

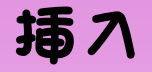

・・・画像や図形、グラフや音楽などの操作

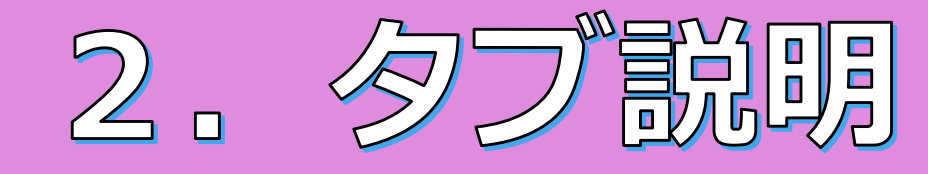

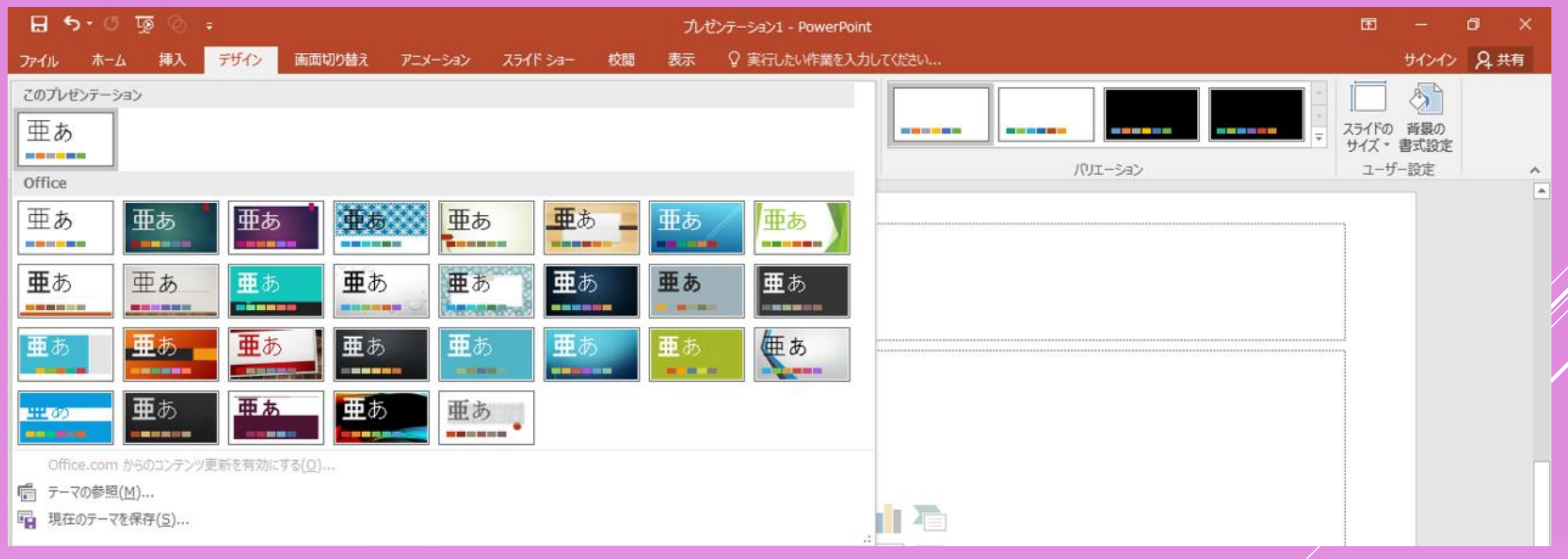

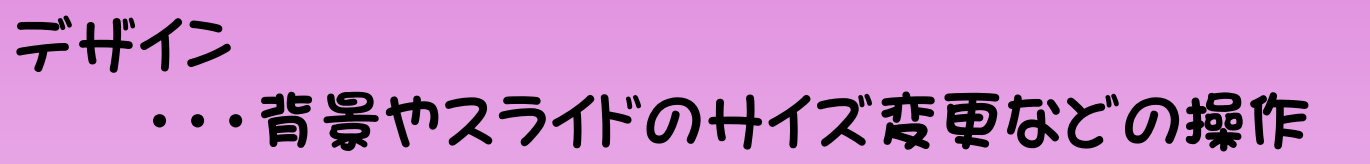

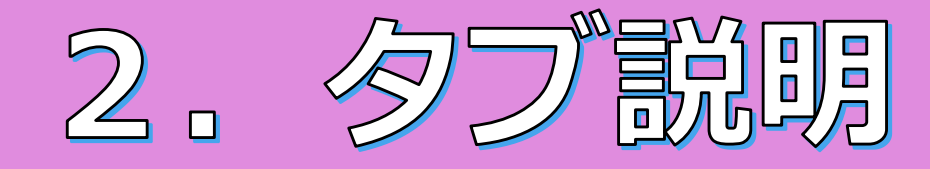

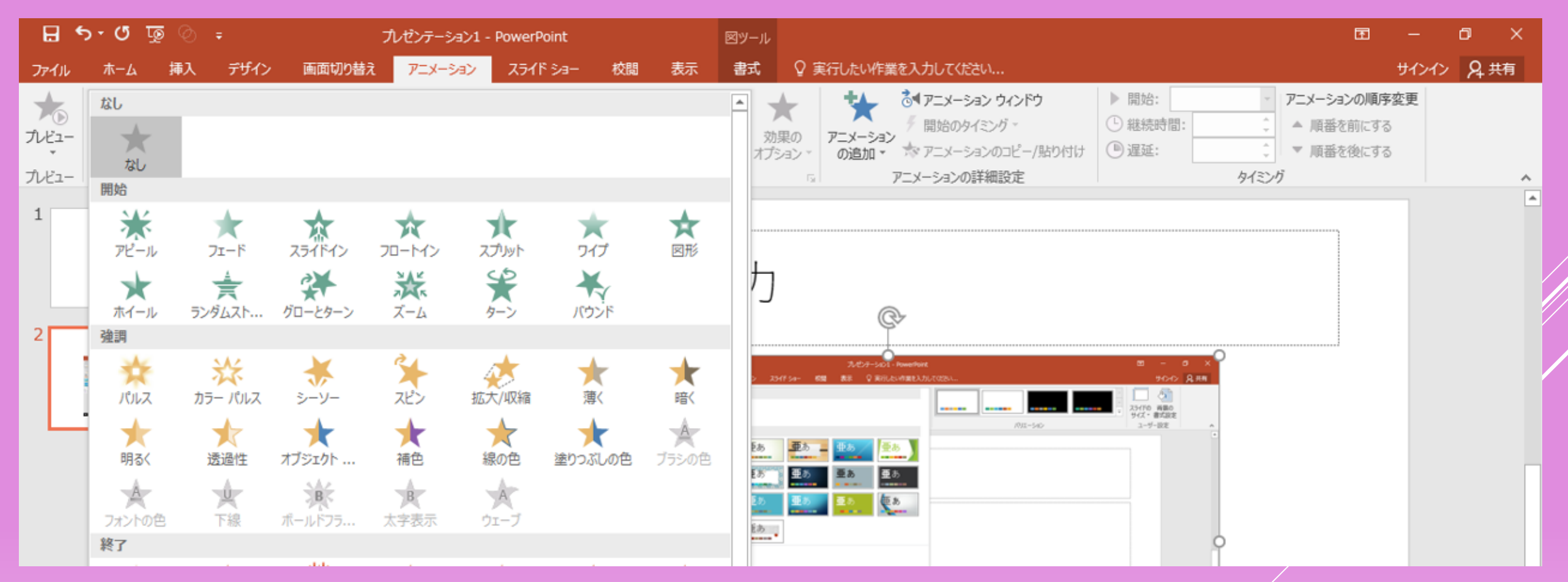

アニメーション

・・・文字や画像などに動きを付けさせる操作

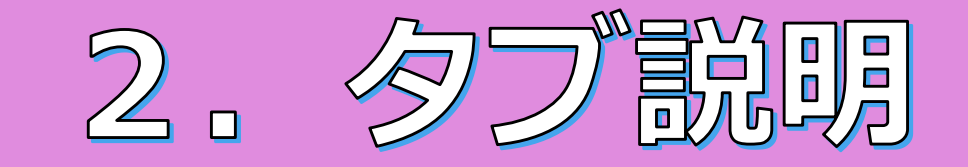

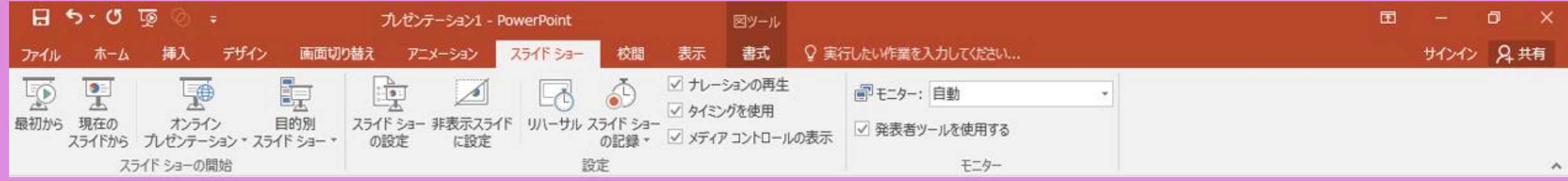

スライドショー ・・・作成したスライドを実際に画面表示する操作

今日の説明で、 「タブの○○をクリックして・・・」 と言うことがあります。 そのときは、画面上部を見ていただけたらと思います。

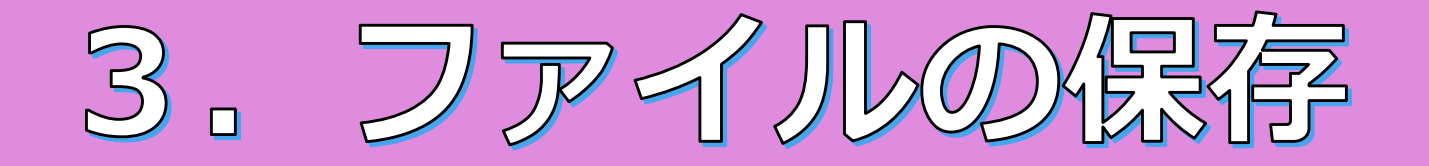

### タブのファイル(一番左)をクリックし、

### \*「名前を付けて保存」 →「保存場所、名前」を入力し、OK

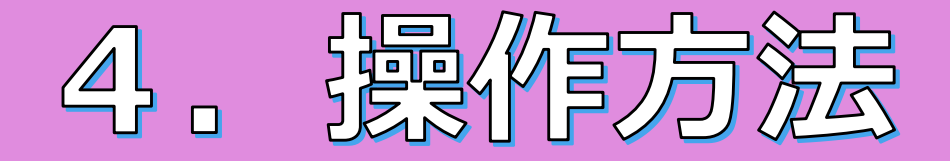

### ここからは実際に操作してみましょう!!

### \*タブのファイルをクリックし、 「開く」→「参照」→ 「CD」→ 「2021 PP講習会(操作用)」 をダブルクリック

## 2021 PP講習会 (操作用)

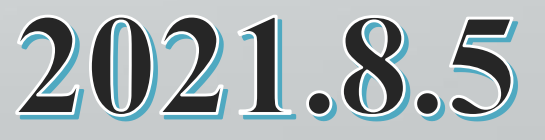

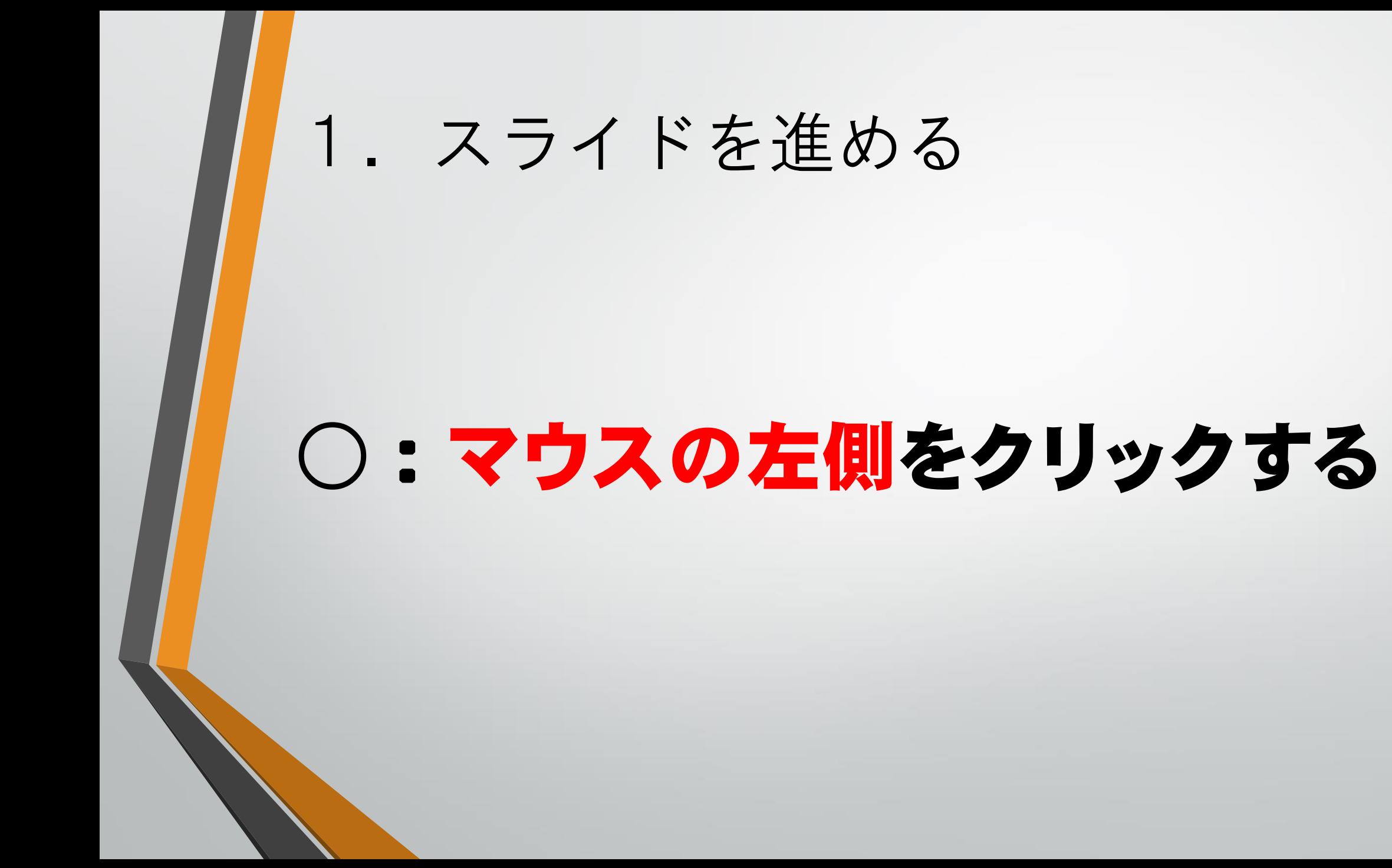

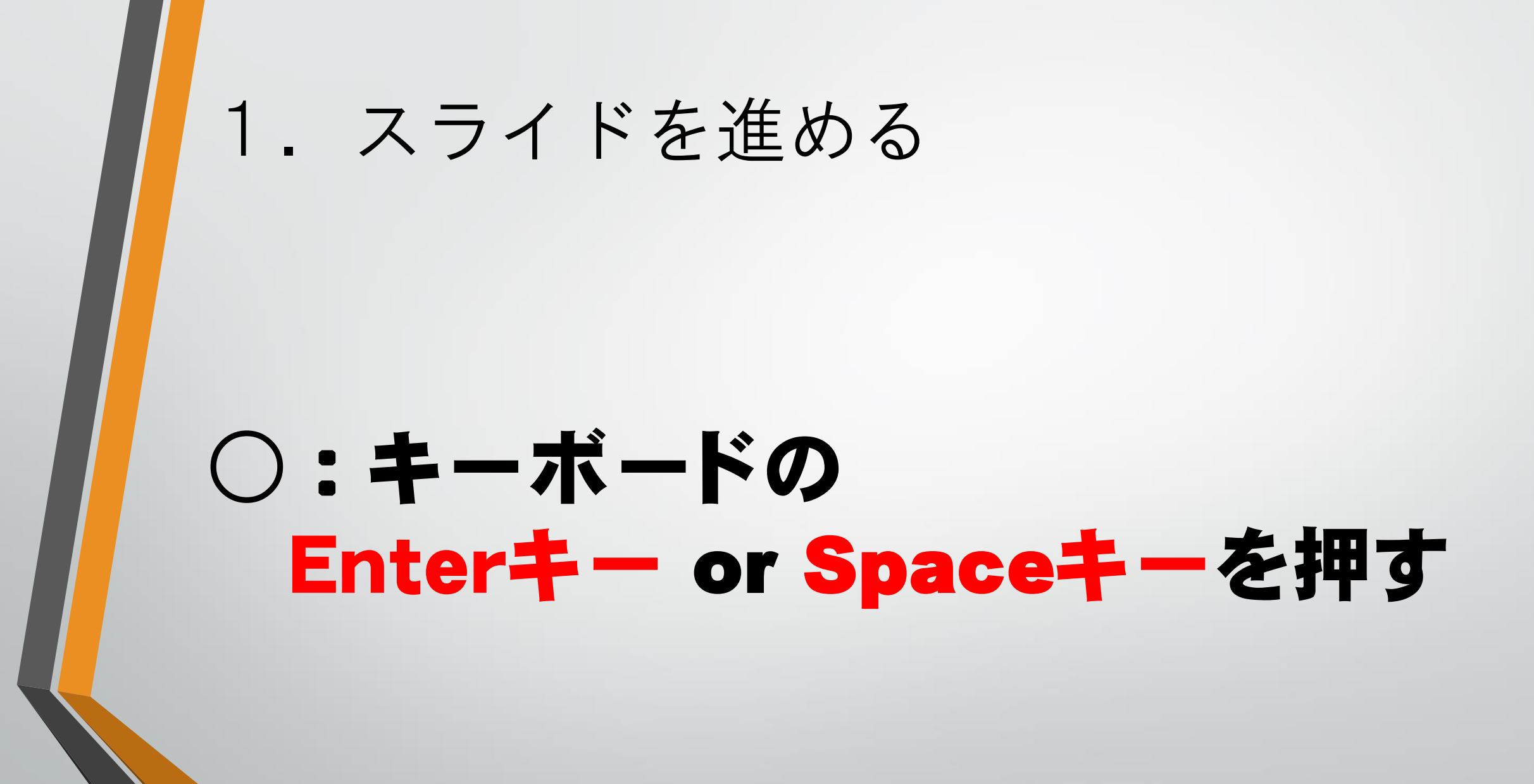

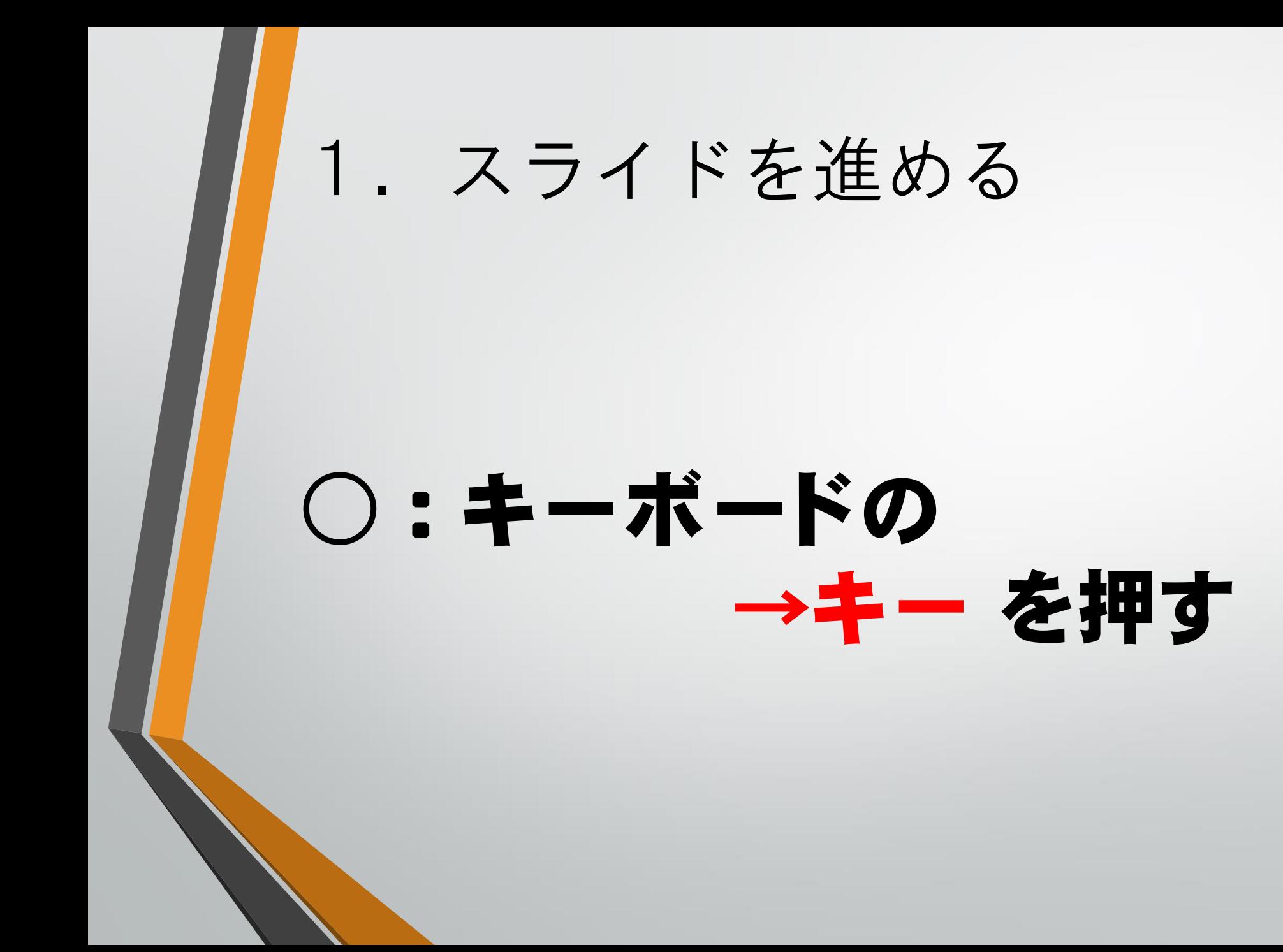

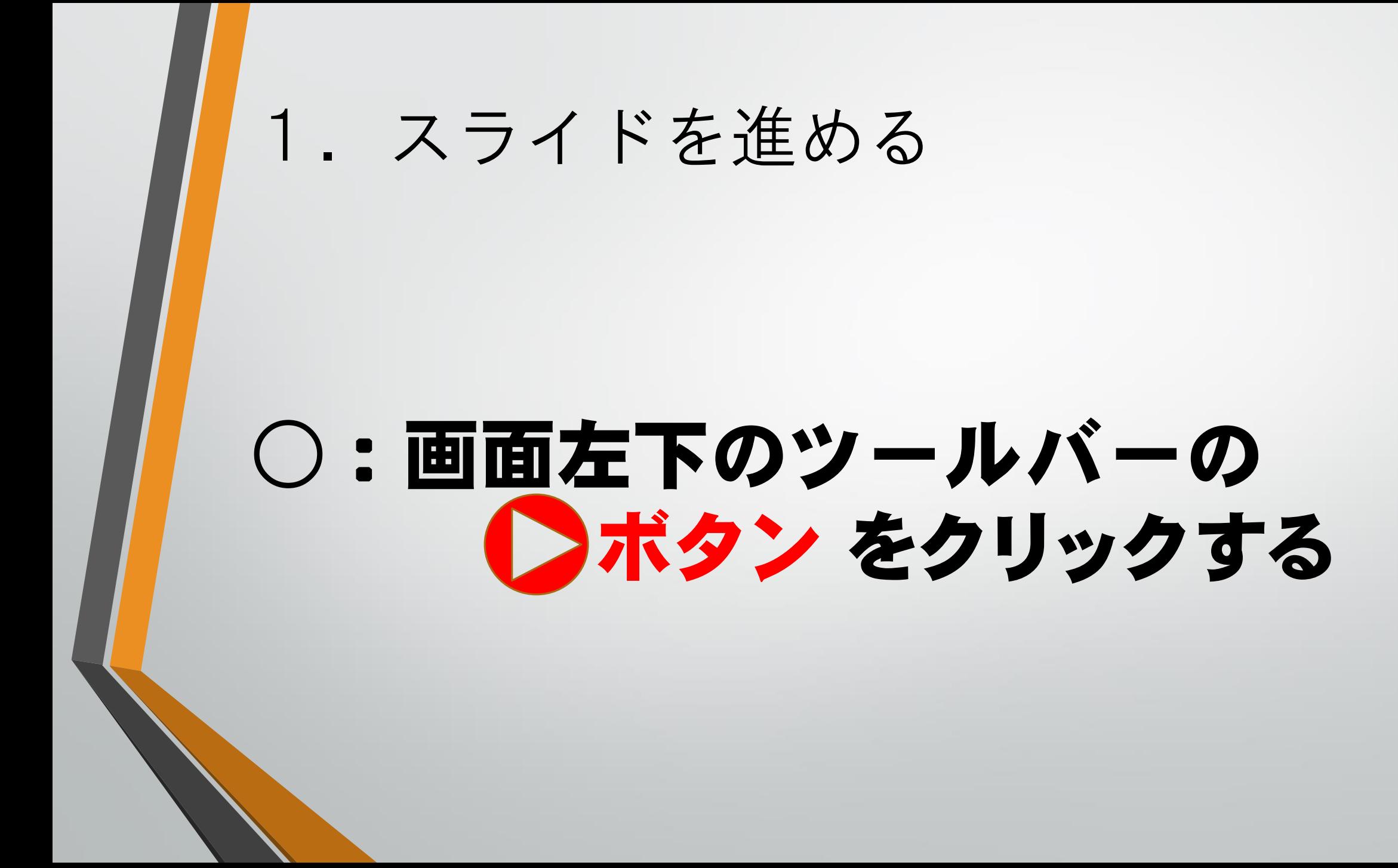

## 2.スライドを戻す

## ○:キーボードの Back Spaceキー を押す

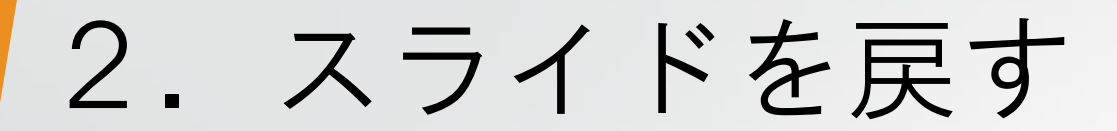

## ○:キーボードの ←キー を押す

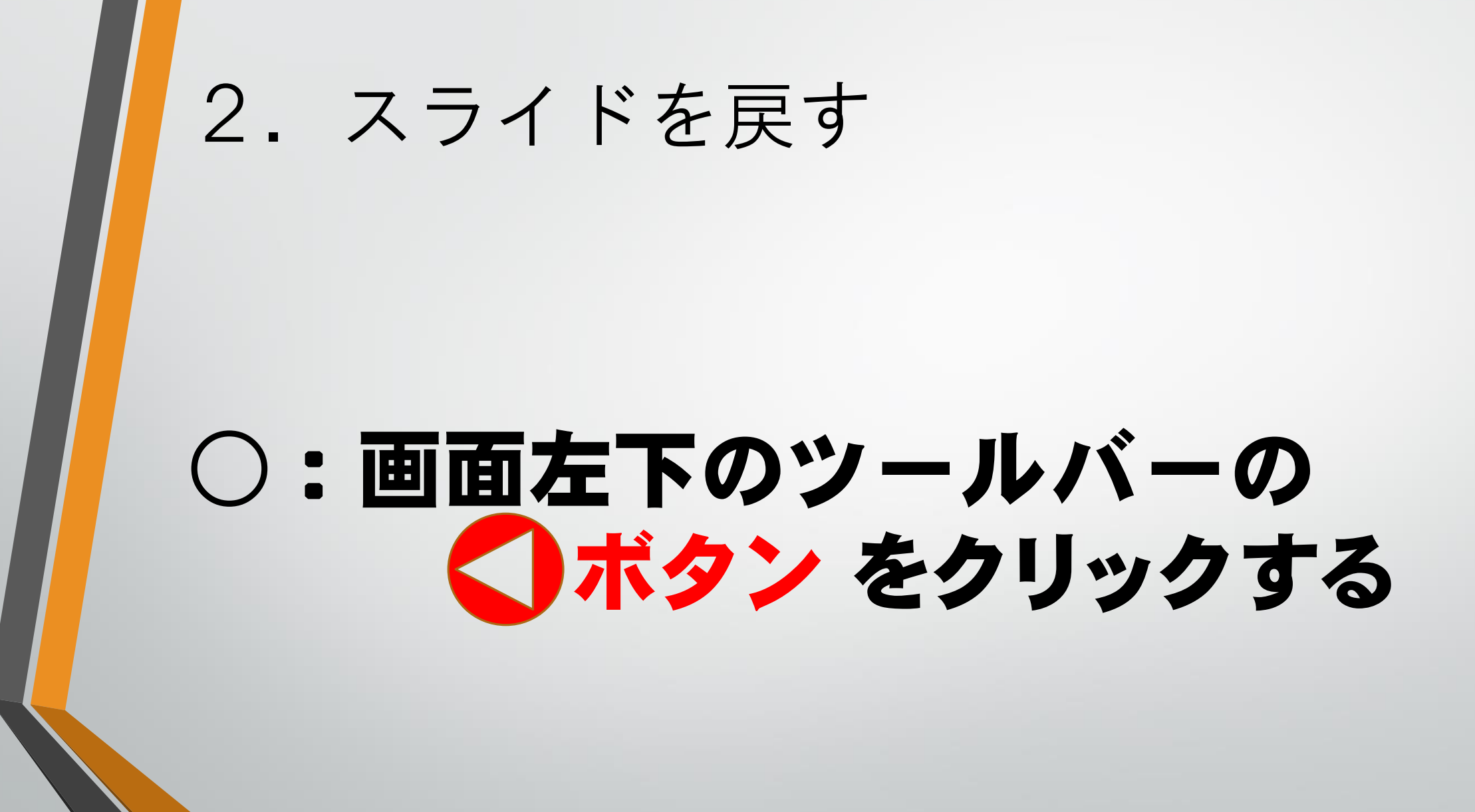

## 3.指定したスライドを出す

## ○: スライド番号 + Enterキー

# 4.画面上で線を引く ○: Ctrlキー + P ○:画面左下のツールバーの キー をクリックし、 ペンまたは蛍光ペンを選択する

## 4.画面上で線を引く  $Ctrl + E$ ○:画面左下のツールバーの キー をクリックし、 消しゴムを選択する

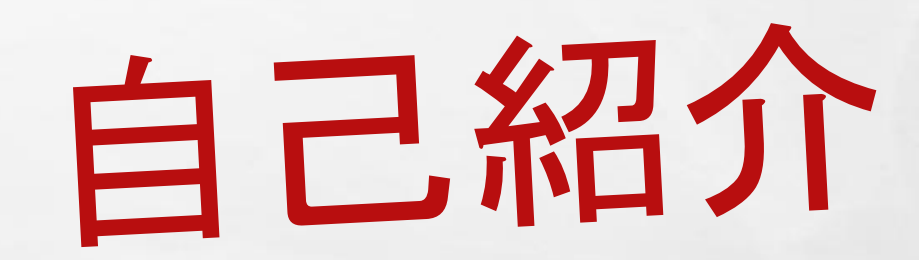

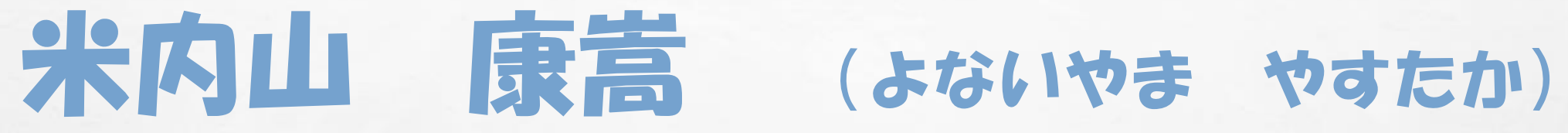

#### •千歳市立北進小中学校

 $\mathcal{L}_\text{A}$ 

**SEA** 

**A STATE OF A STATE OF A STATE OF A STATE** 

#### •3年B組担任

•教務部

 $\frac{1}{2}$ 

•部活動なし

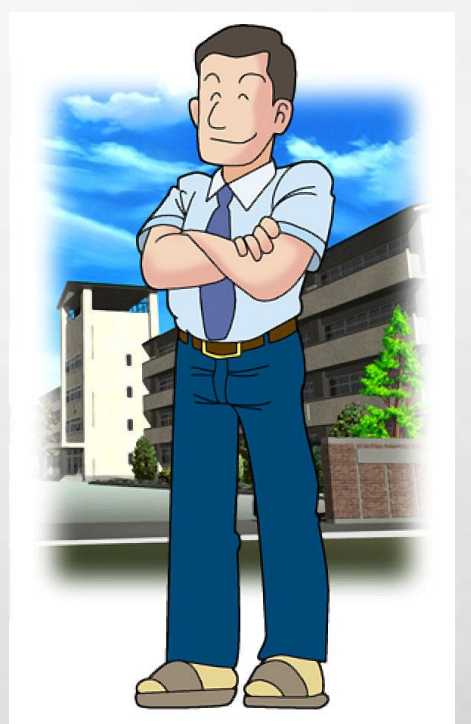

25.1

極感

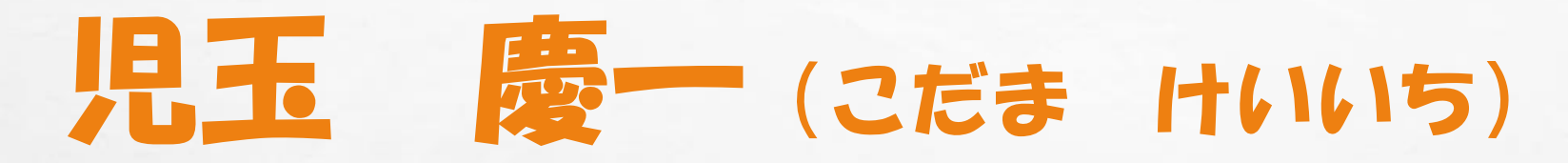

#### •千歳市立向陽台中学校

 $\mathbb{A}$  ,  $\mathbb{R}$ 

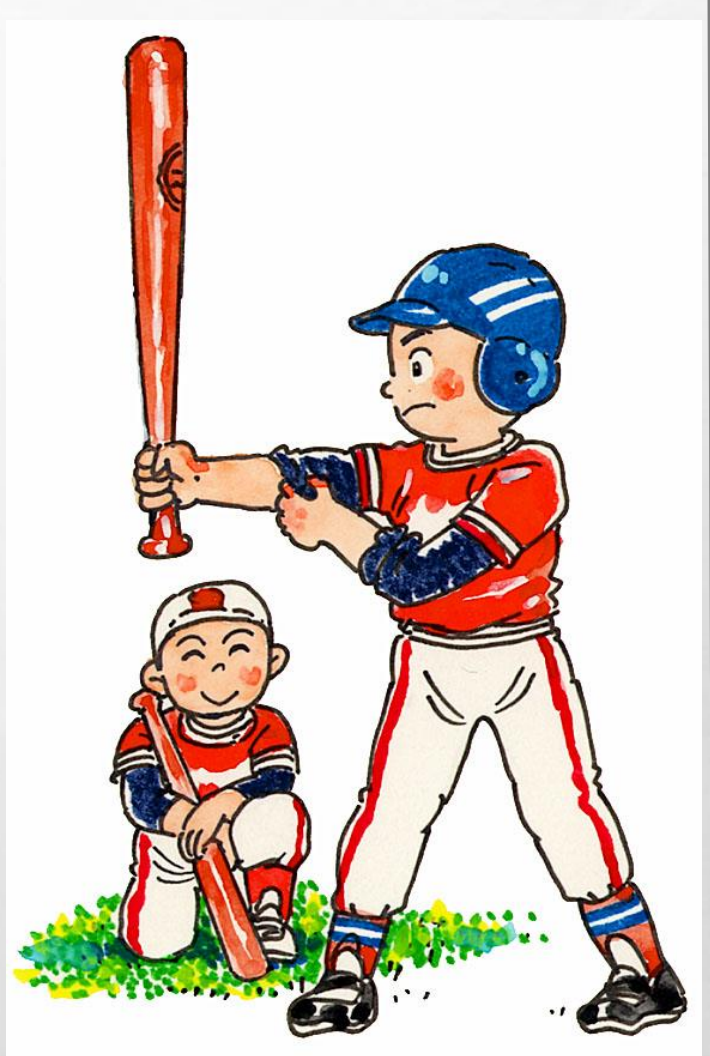

## 菊池 洸大(きくち こうた)

蠹

**START AND START OF THE REAL** 

#### •石狩市立双葉小学校

 $\mathbb{A}$ 

 $\frac{1}{2}$ 

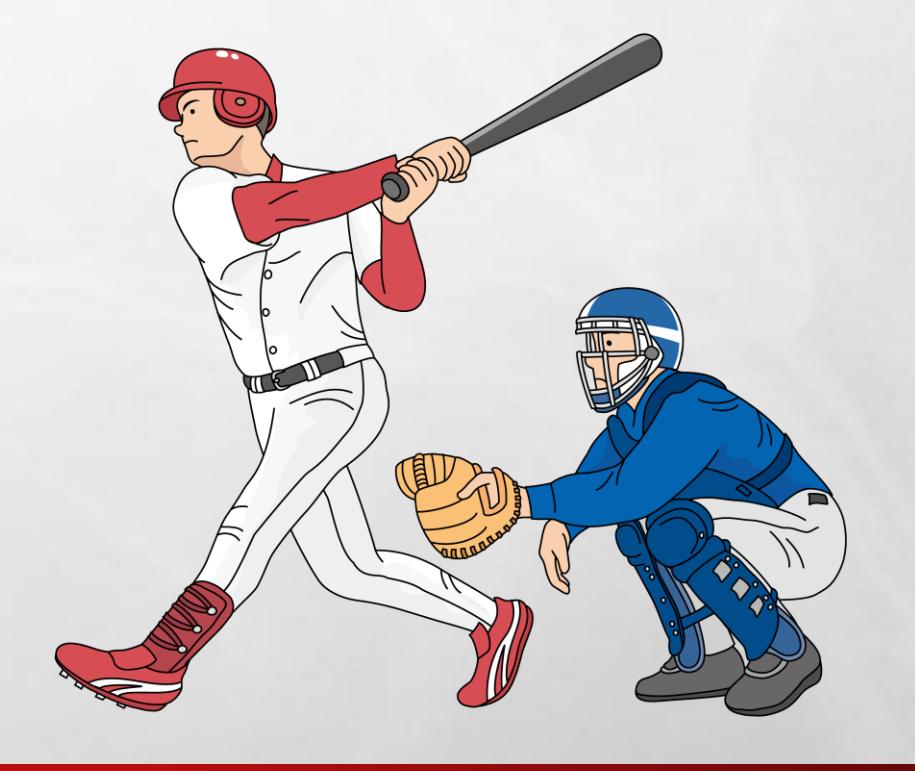

## 米内山 康嵩(よないやま やすたか)

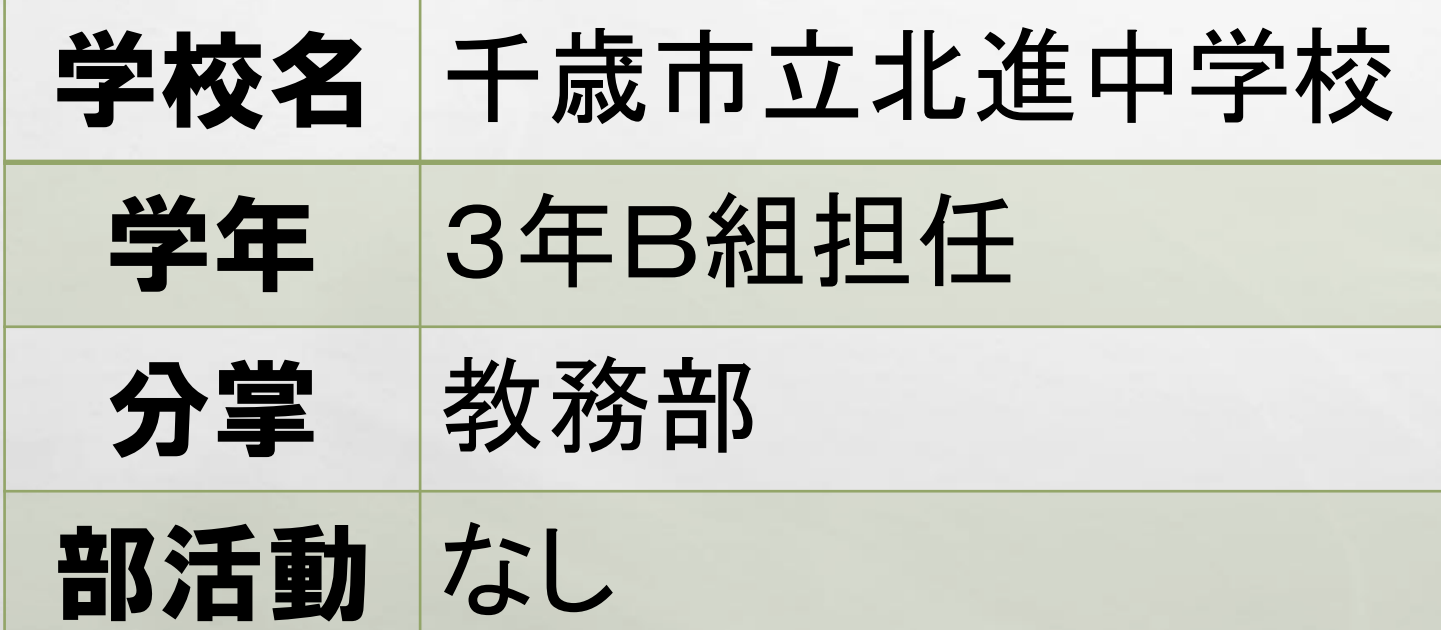

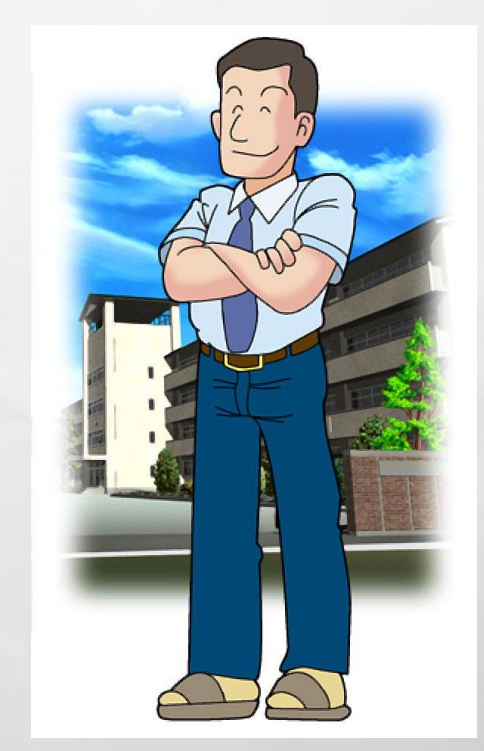

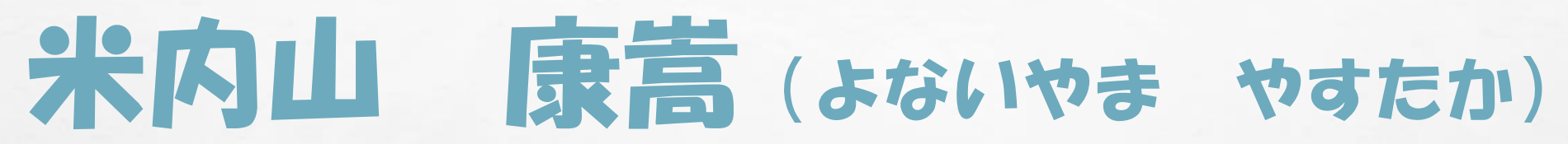

**SEA** 

**A STATE OF A STATE OF A STATE OF A STATE** 

#### •千歳市立北進小中学校

 $\mathbb{A}$ 

#### •3年B組担任

•教務部

 $\mathcal{L}$ 

•部活動なし

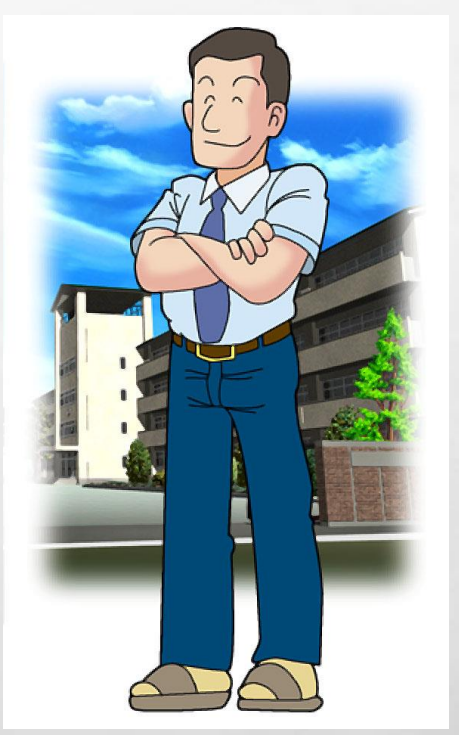

25.1

概

#### ここまでが基本的な操作になります。 あとは、アニメーションを工夫し、 効果音を加えるなど演出しましょう。

### うるさすぎず、シンフルが一番です! 色々と操作しながら、覚えていきましょう!

## II 部 グラフやSmartArtの使用

2021.8.5

## ①:グラフの作成

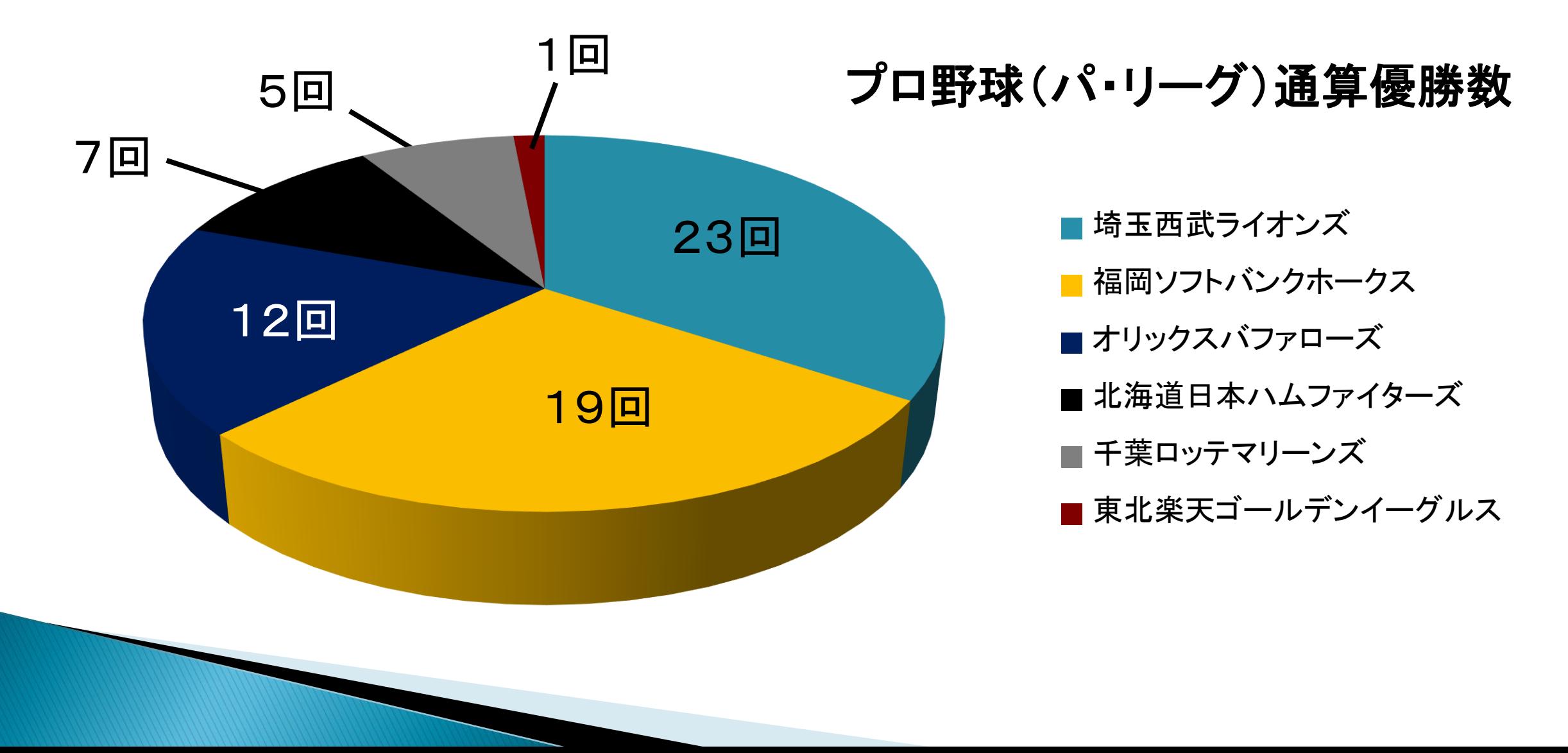

## ②:SmartArtの使用

#### 【準備】

- A:試験管を1本、用意する
- ▶ B:マグネシウム3g、うすい塩酸(5%)をそれぞれ量りとる 【実験】
- ▶ ①: 試験管にマグネシウムを入れる
- ▶ ②: ①にうすい塩酸を入れ、水素を発生させる 【片づけ】
- ▶ Ⅰ:試験管をしっかりと洗う
- ▶ Ⅱ:試験管をもとの場所にもどす

## ②:SmartArtの使用

準備

実験

•A:試験管を1本、用意する

•B:マグネシウム3g、うすい塩酸(5%)をそれぞれ量りとる

- •①:試験管にマグネシウムを入れる
- •②:①にうすい塩酸を入れ、水素を発生させる
- •Ⅰ:試験管をしっかりと洗う

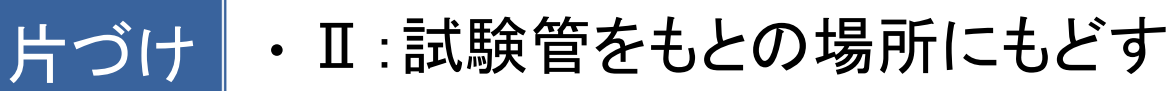

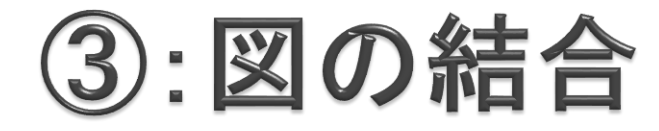

#### オリジナルマークを作ろう

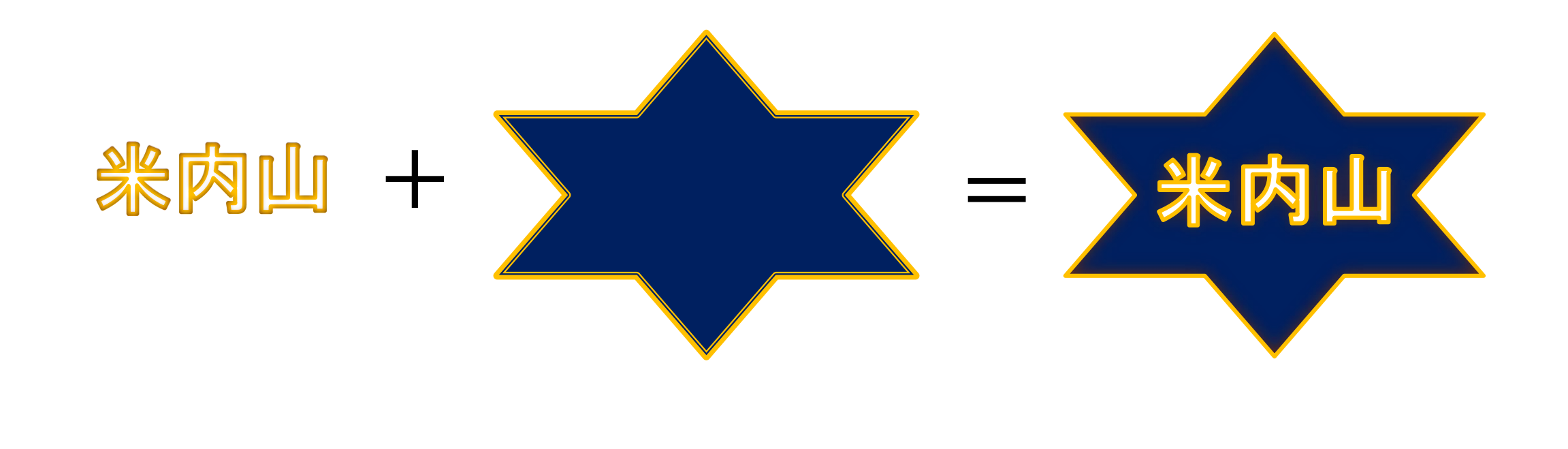

### 4ルビ(読みがな)をつける

▶大きく分けて2つの方法があります

1.文を2段にして、上の段に小さな文字でつける方法

#### 2.ワードの「オブジェクト」を挿入する方法

## それぞれやってみましょう!

### ④−1 上の段に小さな文字でつける方法

(例えば・・・)

### ■坊主が屏風に上手に坊主の絵を描いた

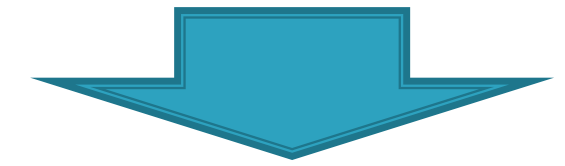

#### ぼうず びょうぶ じょうず ぼうず え か ■坊主が屏風に上手に坊主の絵を描いた

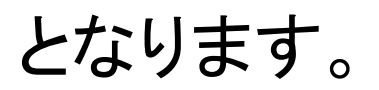

## 4-2 ワードの「オブジェクト」を挿入する方法

#### (例えば・・・) ■坊主が屛風に上手に坊主の絵を描いた

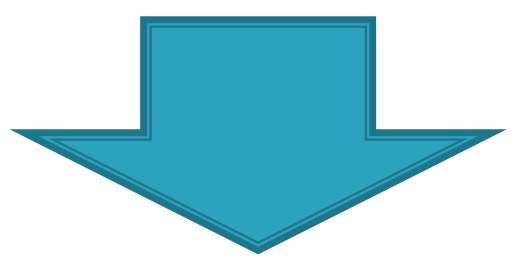

#### ■坊主 ぼうず が屛風 びょうぶ に上手 じょうず に坊主 ぼうず の絵 え を描 か いた